## **ЮЗАБИЛИТИ В WEB-ДИЗАЙНЕ ИНФОРМАЦИОННЫХ СИСТЕМ**

*Хабибулина Л.В.*

*Белорусский государственный университет информатики и радиоэлектроники г. Минск, Республика Беларусь*

*Столер В.А. – канд. техн. наук, доцент*

Дизайн интернет- ресурсов влияет на показатель продаж товаров или услуг. Безупречный дизайн – это такое оформление сайта, которое привлекает внимание его посетителей и совмещает в себе функциональность и юзабилити.

Юзабилити является важным аспектом веб-дизайна информационных систем, когда интерфейс и страницы представляются удобными и интуитивно-понятными для пользователей.

В работе рассматриваются специальные принципы для улучшения впечатления пользователей:

1. Отмечайте необязательные поля. Большинство дизайнеров использует звездочки, чтобы обозначить обязательные для заполнения поля, как показано на рисунке 1. Это не очень удачная идея. Во-первых, звездочки создают визуальный шум, отвлекающий пользователя от конверсионного действия. Во-вторых, пользователь должен потратить время, чтобы найти в нижней части страницы сообщение о значении звездочек.

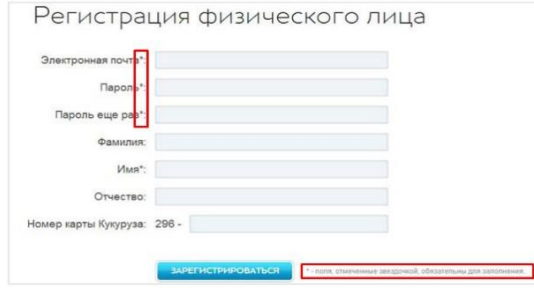

Рисунок 1 – Обязательные поля в виде звездочек

Для того чтобы избежать рассмотренных ошибок, нужно вписать слово «Необязательно» или «По желанию» прямо в поле, как показано на рисунке 2. Это сделает процесс заполнения более удобным.

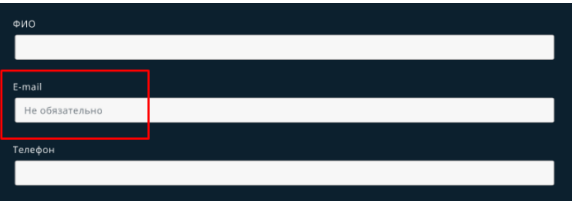

Рисунок 2 – Уведомление в поле заполнения

Существует еще одна ошибка. Если текст расположен слева или справа от полей формы, пользователь потратит больше времени на ее заполнение. Это связано с особенностями восприятия: чтобы внести нужные сведения, человек совершает больше визуальных фиксаций. Когда текст расположен над полями формы, пользователь воспринимает поле и текст единым целым. Это сокращает количество визуальных фиксаций в два раза и повышает скорость заполнения формы.

2. В форме поиска располагайте кнопку «Искать» слева. Большинство дизайнеров помещают кнопку «Искать» справа от формы поиска. Это не лучшее решение: пользователь сначала оценивает форму, потом кнопку, затем возвращается к форме для ввода нужного слова, после чего снова возвращается к кнопке [1], как показано на рисунке 3.

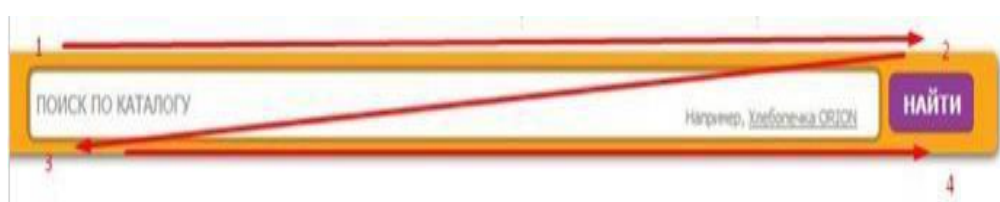

Рисунок 3 – Некорректная форма поиска

Дизайнер должен располагать кнопку слева, это сокращает число визуальных остановок до трех, рисунок 4.

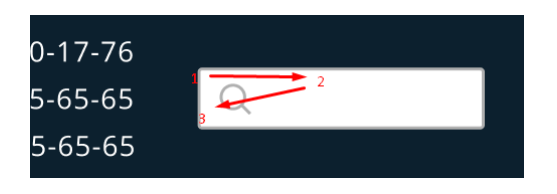

Рисунок 4 – Удобная форма поиска

3. Длинные формы должны проверять корректность заполнения полей. Каждый может ошибиться, заполняя форму. Когда человек ошибается или пропускает поле, форма сообщает ему об этом после нажатия кнопки подтверждения (рисунок 5).

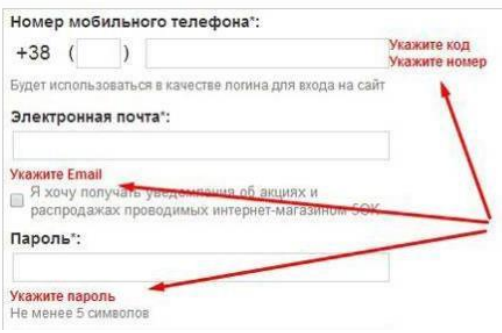

Рисунок 5 – Проверка корректности данных

Когда форма для заполнения достаточно длинная, пользователь может не заметить одно или несколько сообщений об ошибках. Ему придется заполнять форму несколько раз. Эта проблема решается с помощью немедленной проверки корректности заполнения формы (рисунок 6).

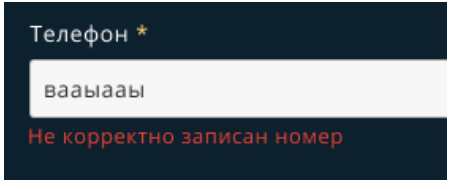

Рисунок 6 – Оповещение о неверных данных

При неправильном заполнении поля подсказки для ввода в формах должны появляться автоматически, или появляться при наведении курсора на соответствующий знак или ссылку. Это избавляет пользователя от страха покинуть форму и потерять введенную информацию.

На основе вышесказанного можно вывести основные элементы проверки дизайна: разметка, текст и цвет [2]. Существуют определенные вопросы для проверки данных элементов:

- Можно ли улучшить разметку?

- Как глаз охватывает композицию и в правильном ли порядке читаются все элементы?

- Необходимо тщательно проверять расстояние между буквами и межстрочный интервал. Текст выровнен ли по краю? Нет ли висячих строк?

- Верно ли все элементы выровнены?

- Что с цветовой палитрой? Есть ли возможность ее улучшить?
- Как обстоит дело с качеством иллюстраций?
- Какие картинки имеют плохое качество?

Таким образом, если взять в привычку проверять юзабилити создаваемого интернет-ресурса, оценивать критическим взглядом каждый элемент сайта, то это будет залогом безупречного дизайна.

## *Список использованных источников:*

*1. Нильсен Я. Web-дизайн. Анализ удобства использования веб-сайтов по движению глаз : учебное пособие / Я. Нильсон, К. Перниче – 210 с.*

2. Нильсен Я. Web-дизайн. Удобство использования Web - сайтов: учебное пособие / Я. Нильсон, Х. Ларанжер - 55 с.